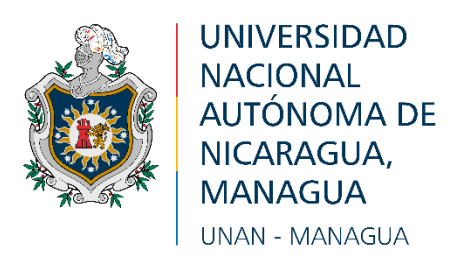

## **GUÍA DE INGRESO DE DATOS EN LA PLATAFORMA**

### **(ABCD-UNAN-MANAGUA)**

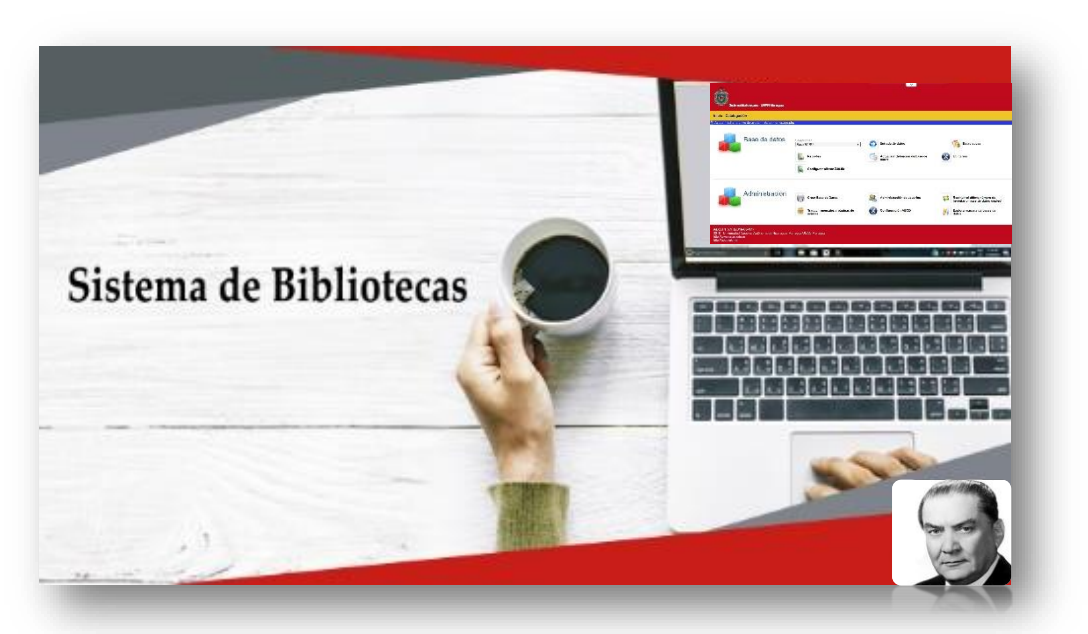

# **Incorporación de Portada, Tabla de Contenido de Libros, en el Catálogo en Línea, correspondiente en los campos: 800, 810, 820 y 840 (Datos web)**

**Elaborado por:** 

**Denis Rojas Vanegas**

**Managua, Nicaragua 24 de octubre 2018**

#### **Introducción**

Los recursos de las base dato que cuenta el Sistema Bibliotecario UNAN-Managua, se han venido ajustando a las necesidades de brindar una mejor orientación de la demanda de información, como en sus contenido de referencia bibliográficas, una de ellas es la incorporación de las portada, tablas de contenidos y resumen al catálogo bibliográfico en línea.

Es una guía paso a paso, que elaborado para la incorporación de los elementos digitales en los registros para su debido ingreso, en cada una de las bases datos que cuenta el Sistema Bibliotecario, es un valor agregado, se le sumara al ingreso en los Campo **800, 810, 820** y **840**. Que cada unidad de información se debe estar equipada con un escáner o con los elementos ya digitalizado en su totalidad como la portada, tabla de contenidos o índices como su resumen del libro. La plataforma está configurada para la publicaciones ante mencionadas para logar un mejor sentido del contenido de los elementos bibliográficos.

**Diámetro del Archivo Material para Escanear Tipo de Formatos Observaciones 480 X 640** Portada del libro JPG 600pp – Max - KB **480 X 640** Contra Portada o Resumen JPG 600pp – Max - KB **Carta o A4** Tabla de contenido o Índice PDF 600pp - Max

Características de la imagen para ser publicada en el catálogo en línea:

*Nota:* Los archivo en JPG, tienen que está en **kilobits (KB)**, no en **megabits (MB)**, si está en mega no se podrá subir el archivo.

**Nota de Descriptiva del nombre del archivo a subir:** sele agregara una letra de referencia (**P**) que significa Portada, (**T)** Tabla de contenido y una (**C)** como Resumen, esto indica el contenido de cada uno de los archivos.

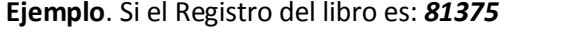

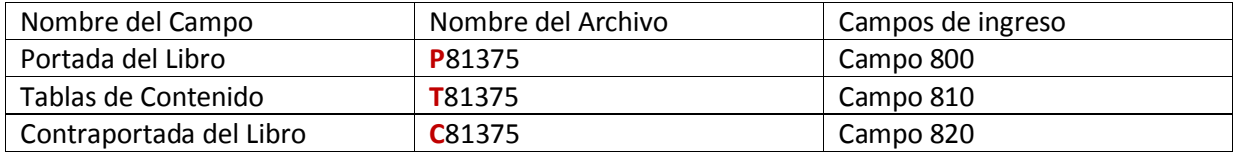

#### **DESCRIPCIÓN DE LA HOJA DE INGRESO.**

En la hoja de ingreso, se encuentran los **Campos 800** que toma el valor de Portada del libro, el **Campo 810** que toma el valor Tabla de contenido y el **Campo 820** que toma el valor Portada de Resumen.

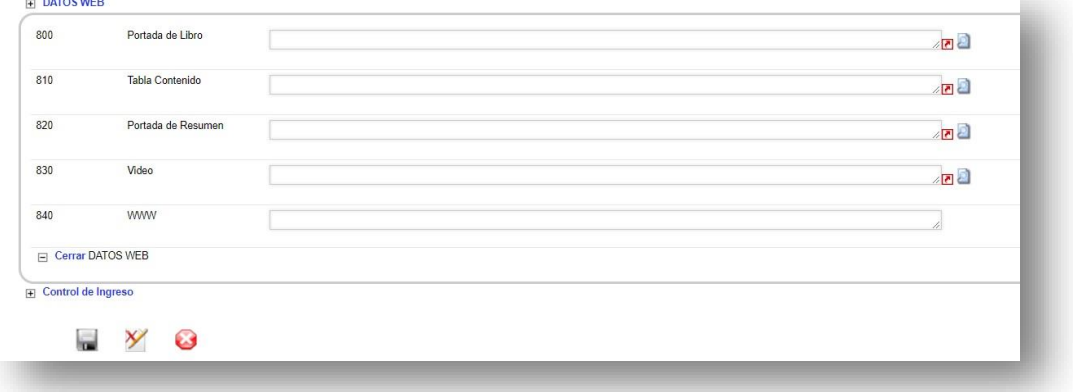

### INGRESO EN EL CAMPO 800 (PORTADA DEL LIBRO)

**Paso1**: Es editar el registro en la hoja de ingreso en los campo de DATOS WEB

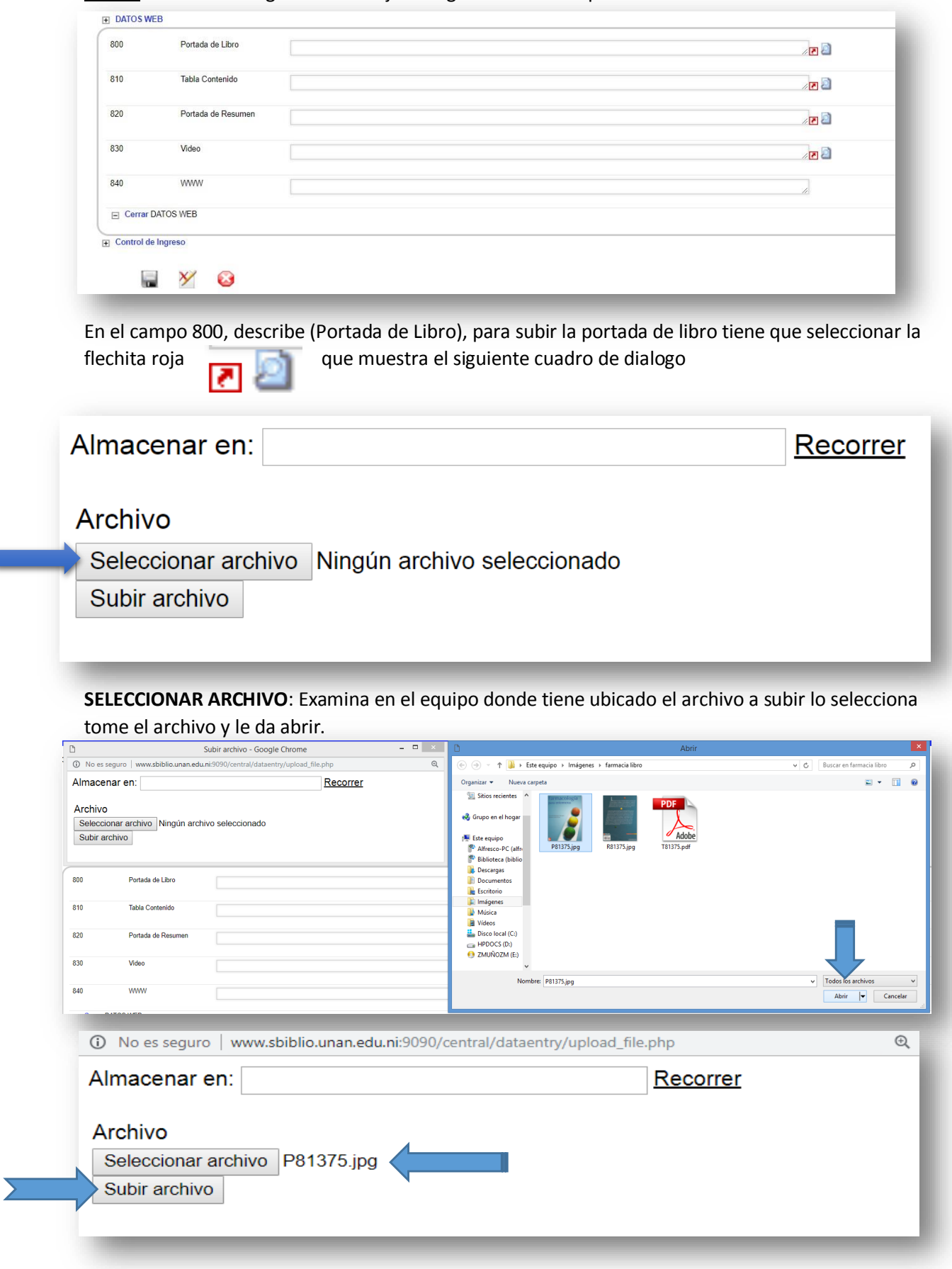

El siguiente paso es dar en **SUBIR ARCHIVO**, a luego se le ingresa los sud-campo ^d del campo 800,

### Ejemplo: P81375.jpg^dPortada

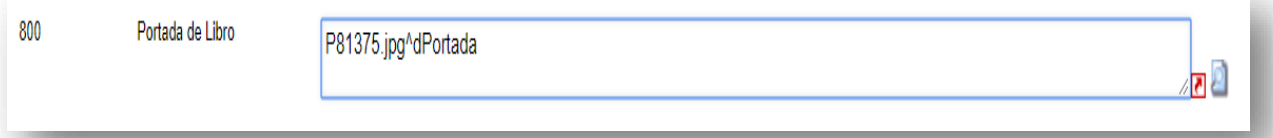

### INGRESO EN EL CAMPO 810 (TABLA CONTENIDO)

**Paso 2** Es editar el registro en la hoja de ingreso en los campo de DATOS WEB

En el campo 810, describe (Tabla de Contenido), para subir la tabla de contenido o índice del libro tiene que sele **completionar flechita roja que muestra el siguiente cuadro de dialogo hay una variante en** este campo **tienen que realizar lo siguiente:** Ante de subir el archivo tiene que seleccionar su en donde se almacenara la tabla de contenido, tome la opción **RECORRER**

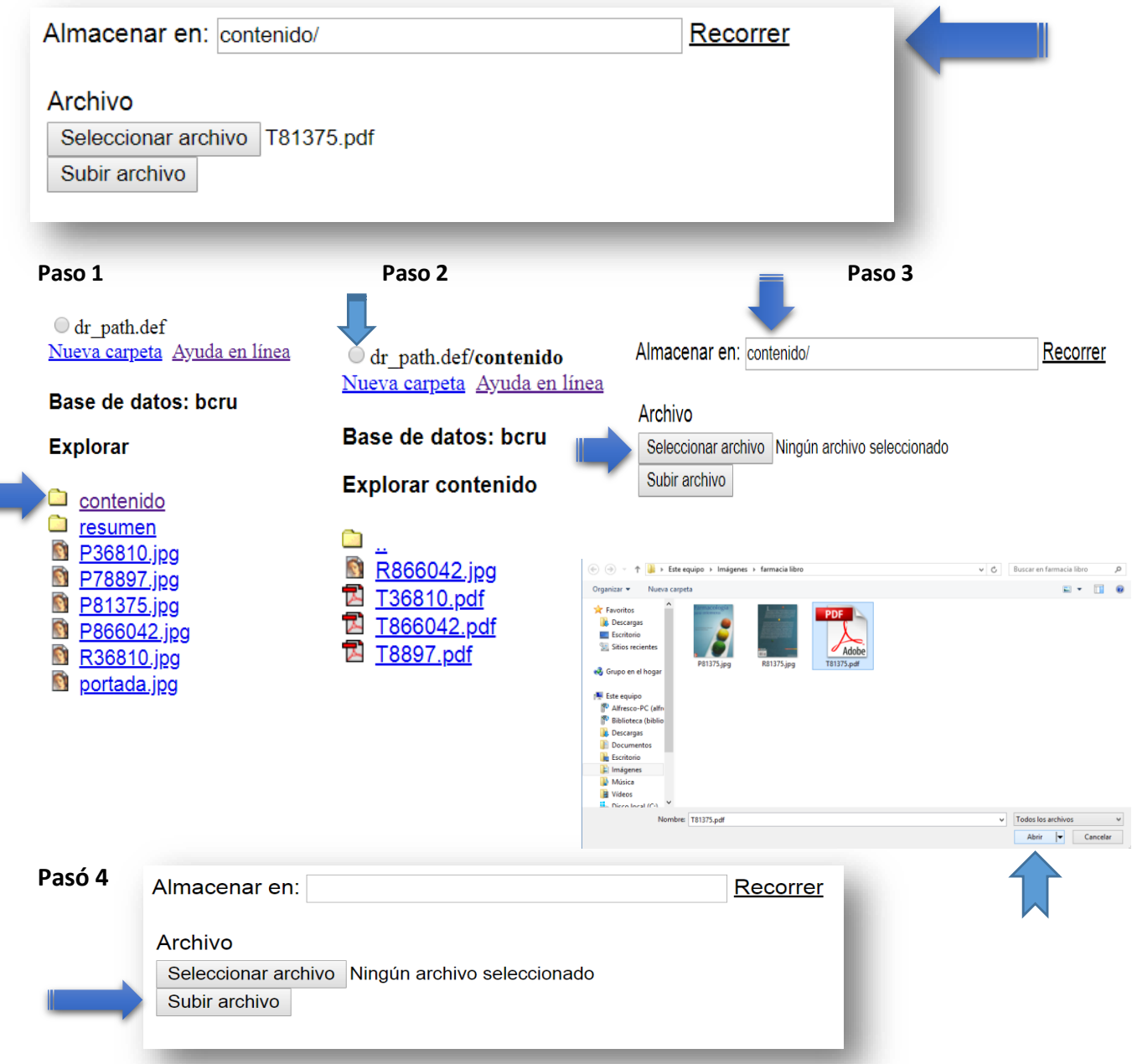

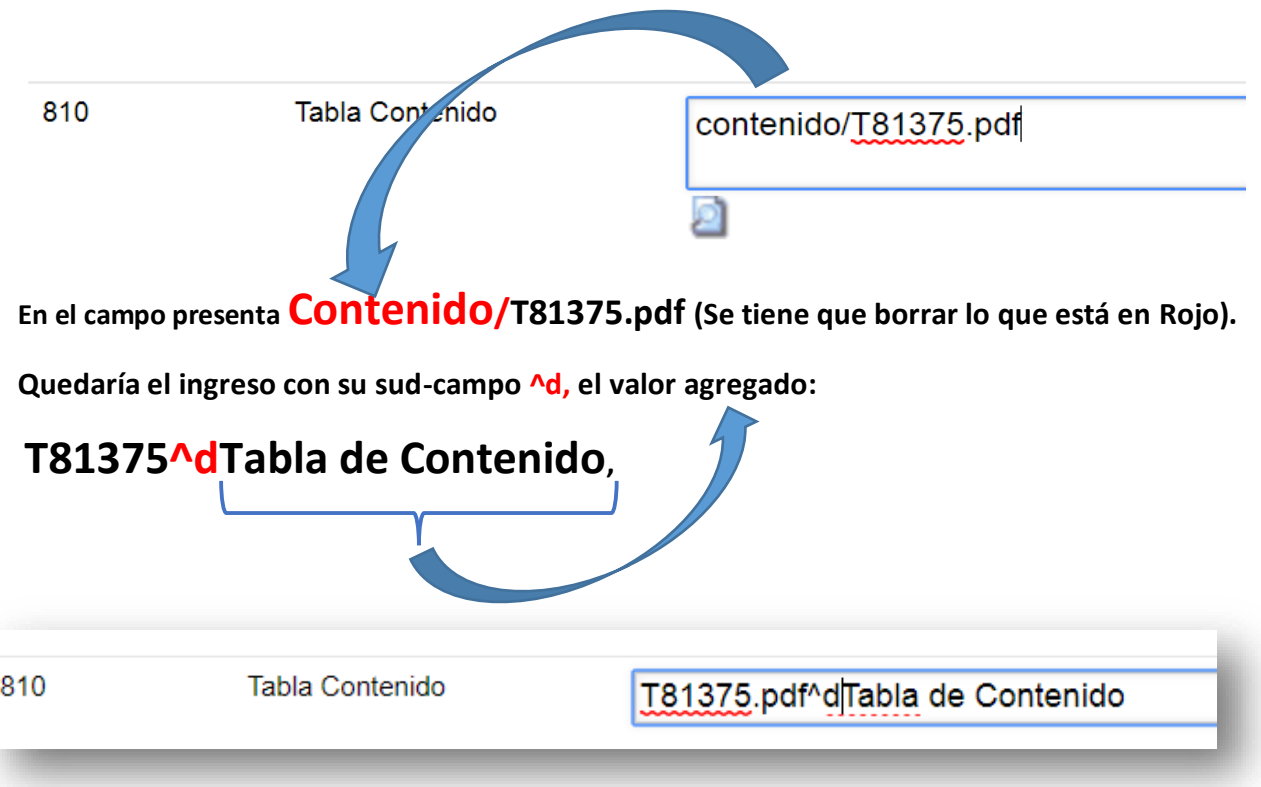

### INGRESO EN EL CAMPO 820 (CONTRAPOETADA)

**PASO 3:** Es editar el registro en la hoja de ingreso en los campo de *DATOS WEB*

En el campo 820, describe (Resumen), para subir la tabla de contenido o índice del libro tiene que sele seccionar la flechita roja **que muestra el siguiente cuadro de dialogo** hay una variante en este campo tienen que realizar lo siguiente: Ante de subir el archivo tiene que seleccionar en donde, se almacenara la imagen del resumen, tome la opción **RECORRER**

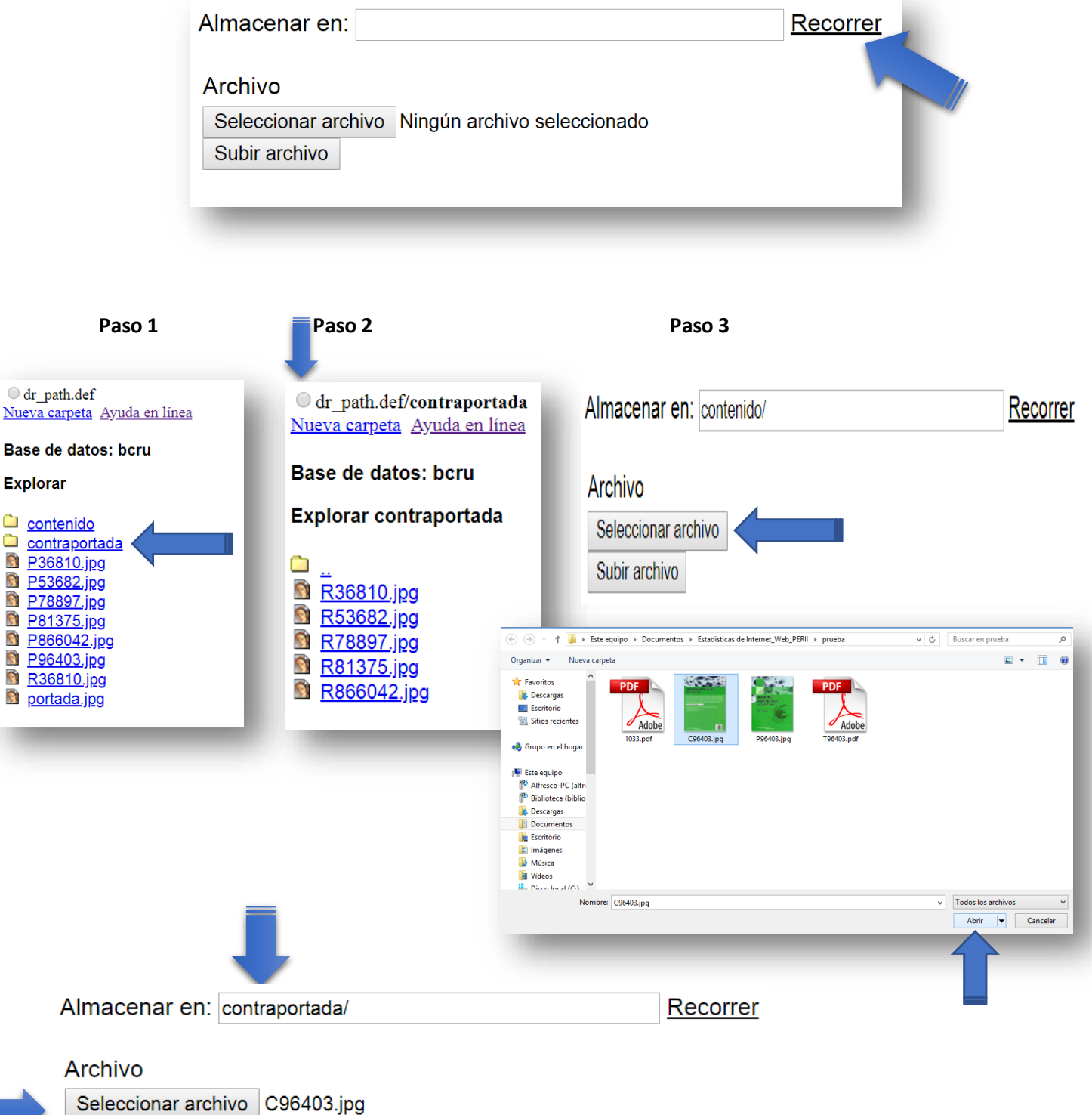

Subir archivo

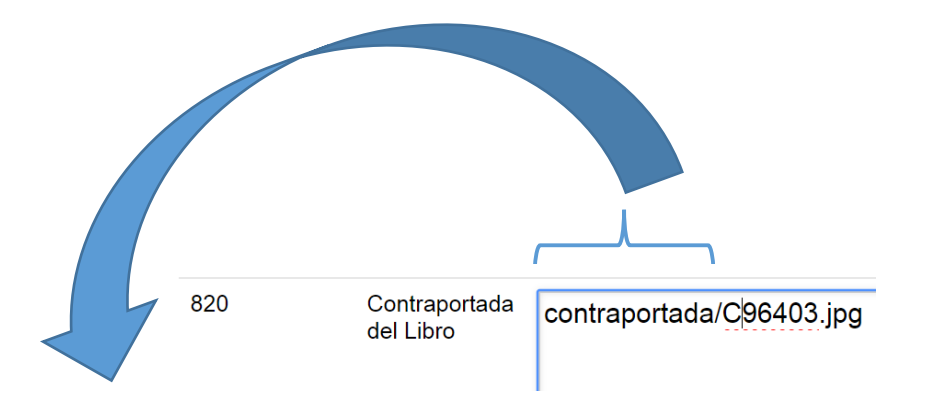

**En el campo presenta Contraportada/C96403.jpg (Se tiene que borrar lo que está en Rojo)**

**Quedaría el ingreso con su sud-campo ^d, el valor agregado:** 

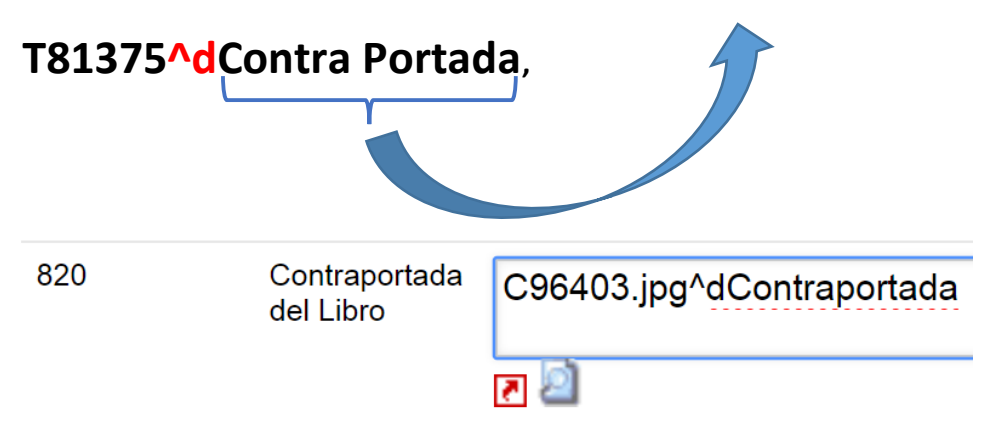

### **Resultado del ingreso:**

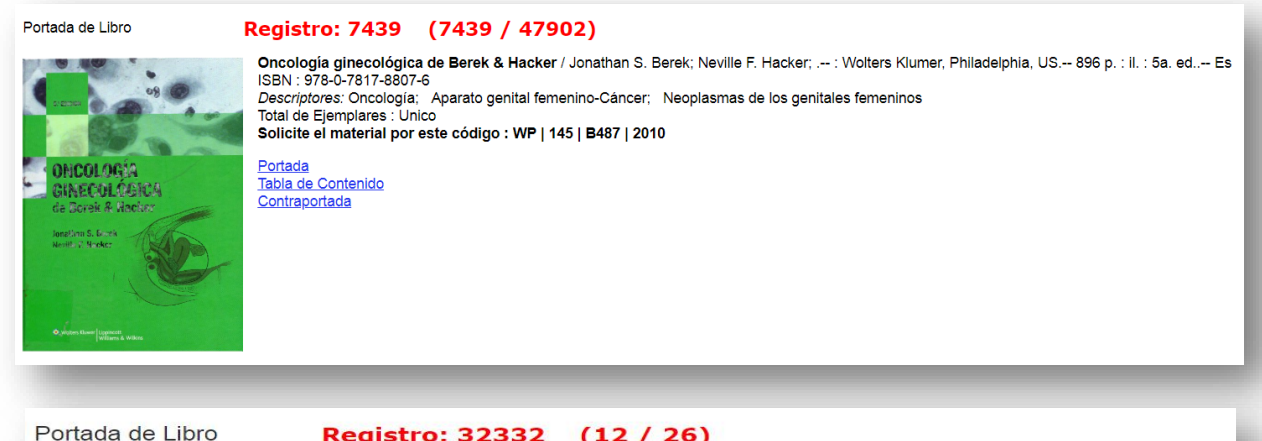

#### Registro: 32332 (12/26)

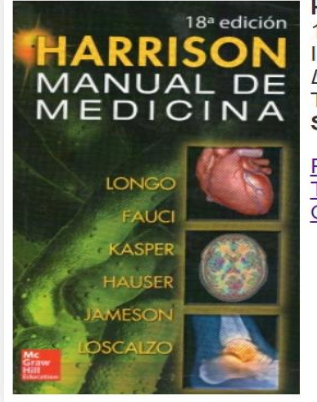

Harrison manual de medicina .-- : McGraw-Hill Interamericana, México, MX.--1549 p. : il. : 18a. ed..-- Es ISBN: 978-607-15-0950-5 Descriptores: Medicina interna-Manuales; Urgencia médica; Hematología Total de Ejemplares : 2 copias Solicite el material por este código : R | WB | 15 | H318 | 2013 Portada Tabla de Contenido Contraportada

### INGRESO EN EL CAMPO 840 (WWW O URL)

**Edición de Registros** en la plataforma: **A**utomatización de **B**ibliotecas y **C**entros de **D**ocumentación, (ABCD)

#### **En el caso 1:**

Tesis cuenta con su archivo digital en el formato PDF, la misma tesis con tiene, su artículo monográfico en formato PDF, ellos están publicado en el *Repositorio Institucional – RIUMA.*

#### **INGRESO DE DATOS EN EL ABCD**:

En el ingreso de los DATOS WEB, estos corresponden a los términos de enlace o anclaje de recursos digitales que corresponde a Tesis, Artículos Monográficos y Artículos Científicos.

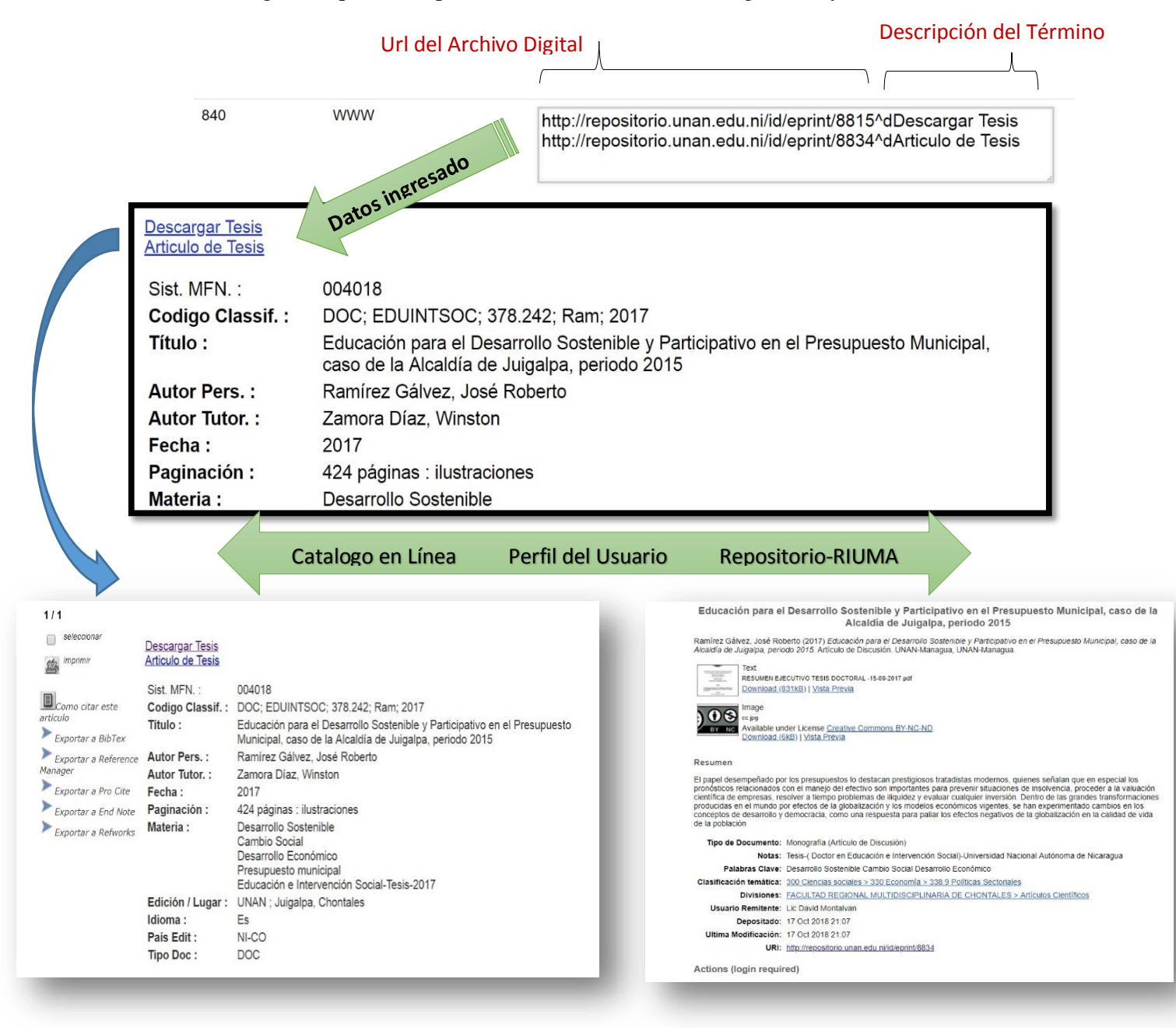

#### **ACTIVIDADES**

### **Repositorio Institucional**

- 1. Al escribir el título de una tesis o un artículo no se debe poner un punto al final del título.
- 2. Todo el título va en minúscula, menos la primera Letra.
- 3. Verificar que al subir el pdf todo este bien.
- 4. Buscar la forma de subir más tesis y artículos al repositorio.
- 5. Buscar alianza con las editoriales para subir los artículos de las revistas científicas.
- 6. La licencia que se debe usar en el repositorio es esta:

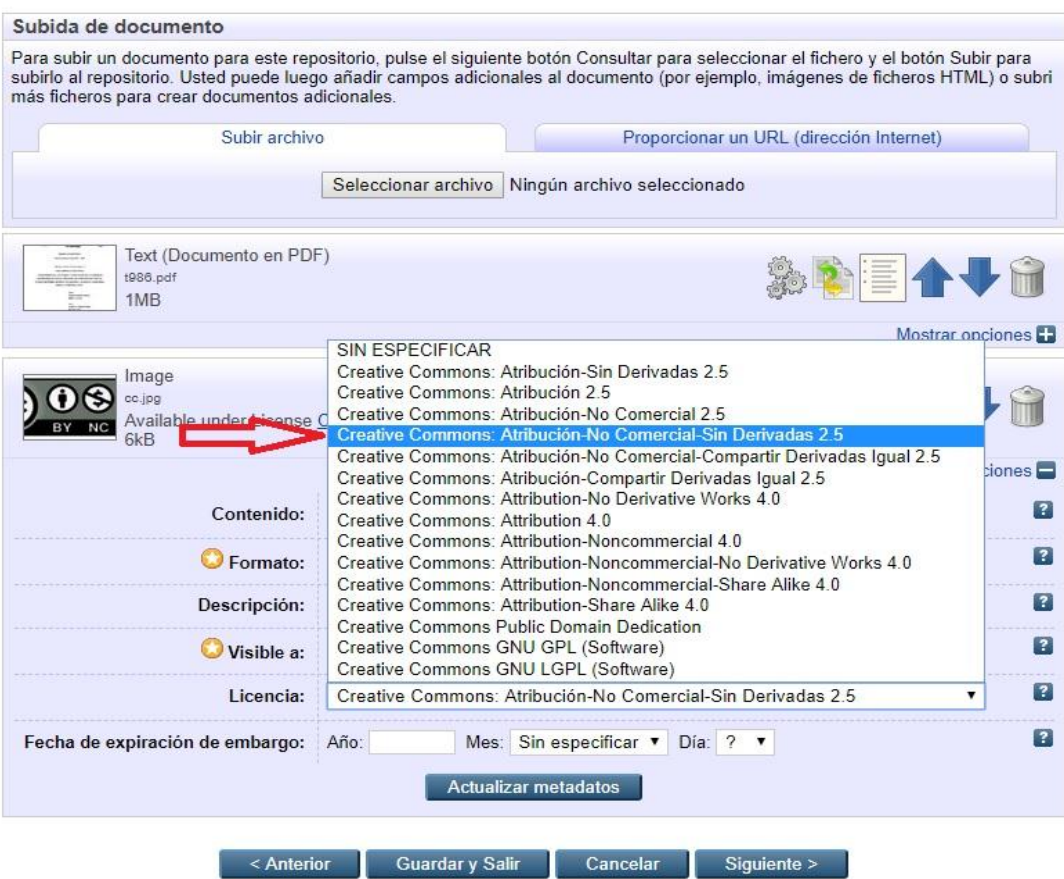